# **Adafruit WAVEFORM Library Documentation**

*Release 1.0*

**Scott Shawcroft**

**Aug 25, 2018**

## **Contents**

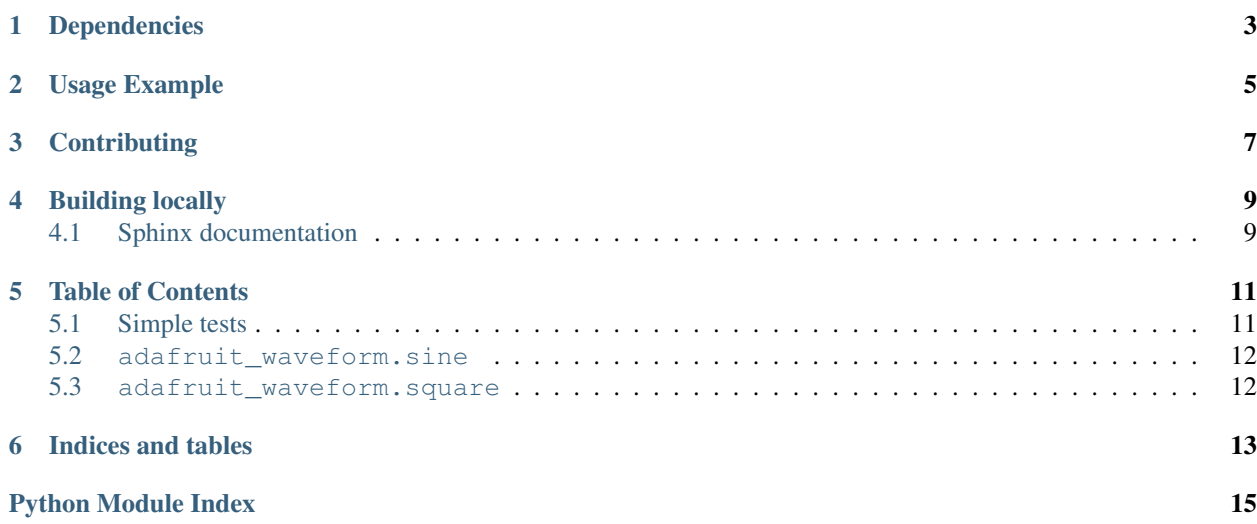

This library generates simple waveforms that can be used to generate different type of audio signals.

## Dependencies

<span id="page-6-0"></span>This driver depends on:

• [Adafruit CircuitPython](https://github.com/adafruit/circuitpython)

Please ensure all dependencies are available on the CircuitPython filesystem. This is easily achieved by downloading [the Adafruit library and driver bundle.](https://github.com/adafruit/Adafruit_CircuitPython_Bundle)

Usage Example

<span id="page-8-0"></span>This example generates one wavelength of a 440hz sine wave when played at 16 kilosamples per second:

**from adafruit\_waveform import** sine wave =  $sine.size\_wave(16000, 440)$ 

## **Contributing**

<span id="page-10-0"></span>Contributions are welcome! Please read our [Code of Conduct](https://github.com/adafruit/Adafruit_CircuitPython_waveform/blob/master/CODE_OF_CONDUCT.md) before contributing to help this project stay welcoming.

Building locally

<span id="page-12-0"></span>To build this library locally you'll need to install the [circuitpython-build-tools](https://github.com/adafruit/circuitpython-build-tools) package.

```
python3 -m venv .env
source .env/bin/activate
pip install circuitpython-build-tools
```
Once installed, make sure you are in the virtual environment:

```
source .env/bin/activate
```
Then run the build:

```
circuitpython-build-bundles --filename_prefix adafruit-circuitpython-waveform --
˓→library_location .
```
#### <span id="page-12-1"></span>**4.1 Sphinx documentation**

Sphinx is used to build the documentation based on rST files and comments in the code. First, install dependencies (feel free to reuse the virtual environment from above):

```
python3 -m venv .env
source .env/bin/activate
pip install Sphinx sphinx-rtd-theme
```
Now, once you have the virtual environment activated:

```
cd docs
sphinx-build -E -W -b html . _build/html
```
This will output the documentation to docs/\_build/html. Open the index.html in your browser to view them. It will also (due to -W) error out on any warning like Travis will. This is a good way to locally verify it will pass.

### Table of Contents

### <span id="page-14-1"></span><span id="page-14-0"></span>**5.1 Simple tests**

Ensure your device works with these simple tests.

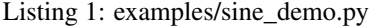

```
1 \cdots \cdots \cdots \cdots2 'sine_demo.py'.
3
4 =================================================
5 toggles the builtin LED using a sine wave
6 """""
7 import time
8 import board
9 import digitalio
10 from adafruit_waveform import sine
11
12 LED = digitalio.DigitalInOut (board.D13)
13 LED.switch_to_output()
14
15 SINE_SAMPLE = sine.sine_wave(150, 50)
16
17 while True:
18 for i in range(len(SINE_SAMPLE)):
19 LED.value = i
20 print(LED.value)
21 time.sleep(0.50)
```
Listing 2: examples/square\_demo.py

```
\overline{n} \overline{n} \overline{n}
```

```
2 'square_demo.py'.
```
(continues on next page)

(continued from previous page)

```
4 =================================================
5 toggles the builtin LED using a square wave
6 """"
7 import time
8 import digitalio
9 import board
10 from adafruit_waveform import square
11
12 LED = digitalio.DigitalInOut(board.D13)
13 LED.switch_to_output()
14 SAMPLE_SQUARE = square.square_wave(2)
15
16 while True:
17 for i in range(len(SAMPLE_SQUARE)):
LED-value = i19 print(LED.value)
20 time.sleep(0.5)
```
#### <span id="page-15-2"></span><span id="page-15-0"></span>**5.2 adafruit\_waveform.sine**

This library generates sine waveforms that can be used to generate sine audio signals.

- Author(s): Scott Shawcroft
- <span id="page-15-3"></span>adafruit\_waveform.sine.**sine\_wave**(*sample\_frequency*, *pitch*) Generate a single sine wav cycle at the given sampling frequency and pitch.

#### <span id="page-15-1"></span>**5.3 adafruit\_waveform.square**

This library generates squard waveforms that can be used to generate squard audio signals.

- Author(s): Scott Shawcroft, BrentRu
- adafruit\_waveform.square.**square\_wave**(*sample\_length=2*) Generate a single square wave of sample\_length size

Indices and tables

- <span id="page-16-0"></span>• genindex
- modindex
- search

Python Module Index

<span id="page-18-0"></span>a

adafruit\_waveform.sine, [12](#page-15-2) adafruit\_waveform.square, [12](#page-15-3)

### Index

### A

adafruit\_waveform.sine (module), [12](#page-15-4) adafruit\_waveform.square (module), [12](#page-15-4)

### S

sine\_wave() (in module adafruit\_waveform.sine), [12](#page-15-4) square\_wave() (in module adafruit\_waveform.square), [12](#page-15-4)